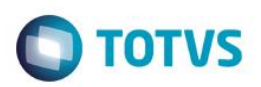

### **Processo de Combustível – Informações Específicas**

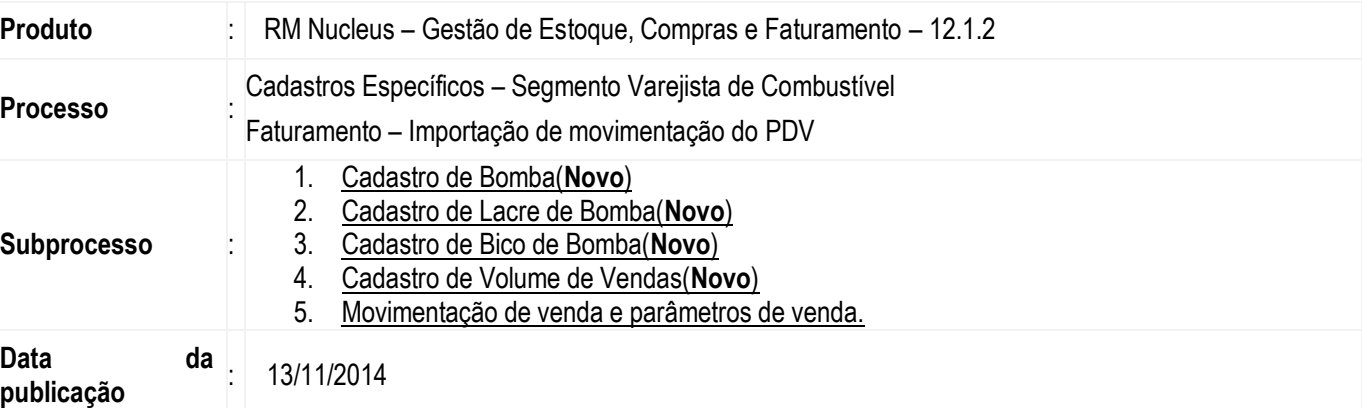

#### **Importante**

Para a integração, serão necessárias as seguintes ferramentas:

#### **Integração com o PDV**

#### **Integração com o Fiscal (SPED Fiscal)**

- IIS (Internet Information Services);
- TBC (TOTVS Business Connect).

**Obs.:** Necessário criar cadastros específicos do segmento varejista de combustível, tratar esses cadastros na importação de movimentação do PDV e fornecer um serviço para o fiscal, para que seja gerado o SPED Fiscal com os registros específicos do segmento (C171, 1300, 1310, 1320, 1350, 1360 e 1370).

Este documento tem o objetivo de orientar sobre as mudanças do processo: Venda combustíveis para atender a Legislação do Projeto SPED Fiscal – Decretos, Protocolos, Convênio ICMS e Ajustes SINIEF que regulamentam este projeto.

- Haverá a citação da integração da entre a Linha RM Nucleus e o TBC (TOTVS Business Connect), não sendo o objetivo desse documento a descrição e a realização desse processo de integração, abordaremos apenas sobre a **Venda de combustíveis**, portando as demais configurações do 'TBC' e geração dos Registros do SPED fiscal devem ser verificados na documentação sobre esse processo.
- Para viabilização do processo, é necessário aplicar o pacote de atualizações da 11.82.32 ou superior.
- Vale Ressaltar que para o processo dos testes de envio do XML (Cupom Fiscal) será utilizada a ferramenta "SoapUI-4.6.1"

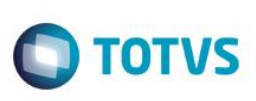

Ressaltamos também que algumas parametrizações mostradas aqui podem variar dependendo do ambiente que está sendo parametrizado, pois os ambientes variam conforme parametrização de cada banco.

### **Desenvolvimento/Procedimento**

#### *Pré-Condições Gerais:*

Este documento é de propriedade da TOTVS. Todos os direitos reservados.<sup>e</sup>

ESTe documn

nto è de propiledade da TOTVS. Todos os direitos reserv

Este documento é de propil edade da TOTVS. Todos os direitos reservados.<sup>4</sup>

- **1. Executar os Scripts liberados.**
	- 1.2. Após a execução do script será criado um parâmetro especifico para a funcionalidade
	- 1.3. Ao alterar o parâmetro e salvar, teremos as seguintes consistências:
		- o Para movimentos parametrizados com Tipo de Operação de Ajuste Postos de Combustíveis = 1 Perda, deve ser permitida salvar somente se o mesmo estiver parametrizado o Efeito sobre o Saldo Atual = Diminuir.
		- $\circ$  Para movimentos parametrizados com Tipo de Operação de Ajuste Postos de Combustíveis = 2 Ganho, deve ser permitido salvar somente se o mesmo estiver parametrizado o Efeito sobre o Saldo Atual = Aumentar.
		- o Após o Script verificamos que a funcionalidade somente será visível se alguma filial da coligada estiver parametrizada com a opção (Posto Varejista).

#### **2. Realizar o cadastro de bombas pertencentes ao cliente**

- 2.2. (Menu Cadastro/ Mais.... Combustível/Bomba)
- 2.3. (Menu Cadastro/ Mais.... Combustível/ Lacre de Bomba)
- 2.4. (Menu Cadastro/ Mais.... Combustível/ Bico de Bomba)
- 2.5. (Menu Cadastro/ Mais.... Combustível/Volume de Vendas)
- **3. Demais parâmetros do tipo de movimento devem ser verificados na documentação sobre esse processo.**

#### **4. Faça as vendas no PDV para a geração dos arquivos XML que serão gerados pelos CF "Cupons Fiscais"**

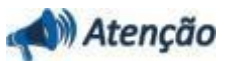

- Esta parametrização irá atender as movimentações utilizando o PDV, ressaltando que essas parametrizações deverão estar obedecendo à mesma versão.
- Ressaltamos também que as movimentações não deverão ser geradas fora do processo de PDV e sempre obedecendo às legislações vigentes para a geração das movimentações.

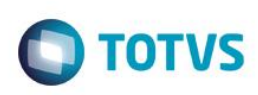

#### *Fluxo Principal:*

#### **5. Cadastros**

- 5.2.1. Cadastro de Produto
- 5.2.2. O produto deverá ser parametrizado conforme o código da ANP (Agencia Nacional de Petróleo), essa informação deverá contar no seguinte cominho.
- *Cadastro | Produto | Anexos | Dados Fiscais do Produto | "Guia Tributação"*

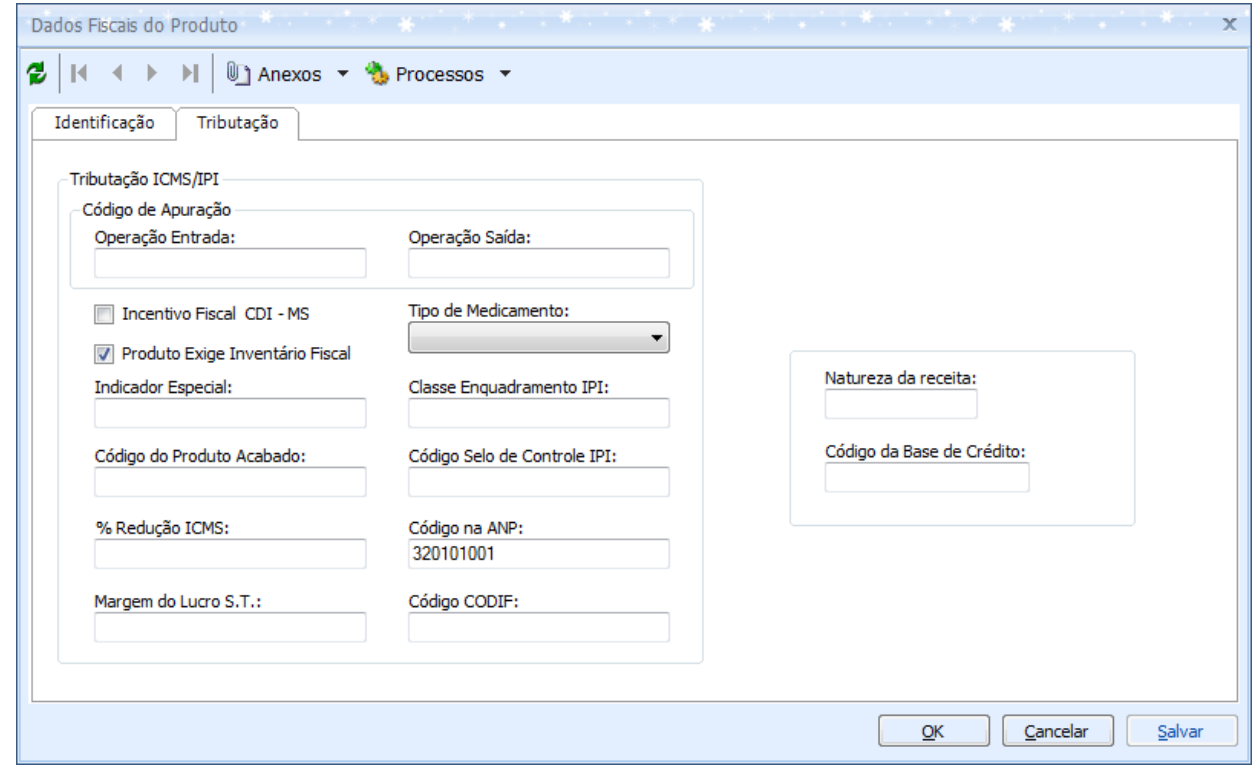

- 5.3. Deve-se executar os scripts na base, em seguia realizar a verificação dos movimentos parametrizados com Tipo de Operação de Ajuste – Postos de Combustíveis.
	- Esta opção deve ser visualizada na Etapa: Mov | Outros Dados|

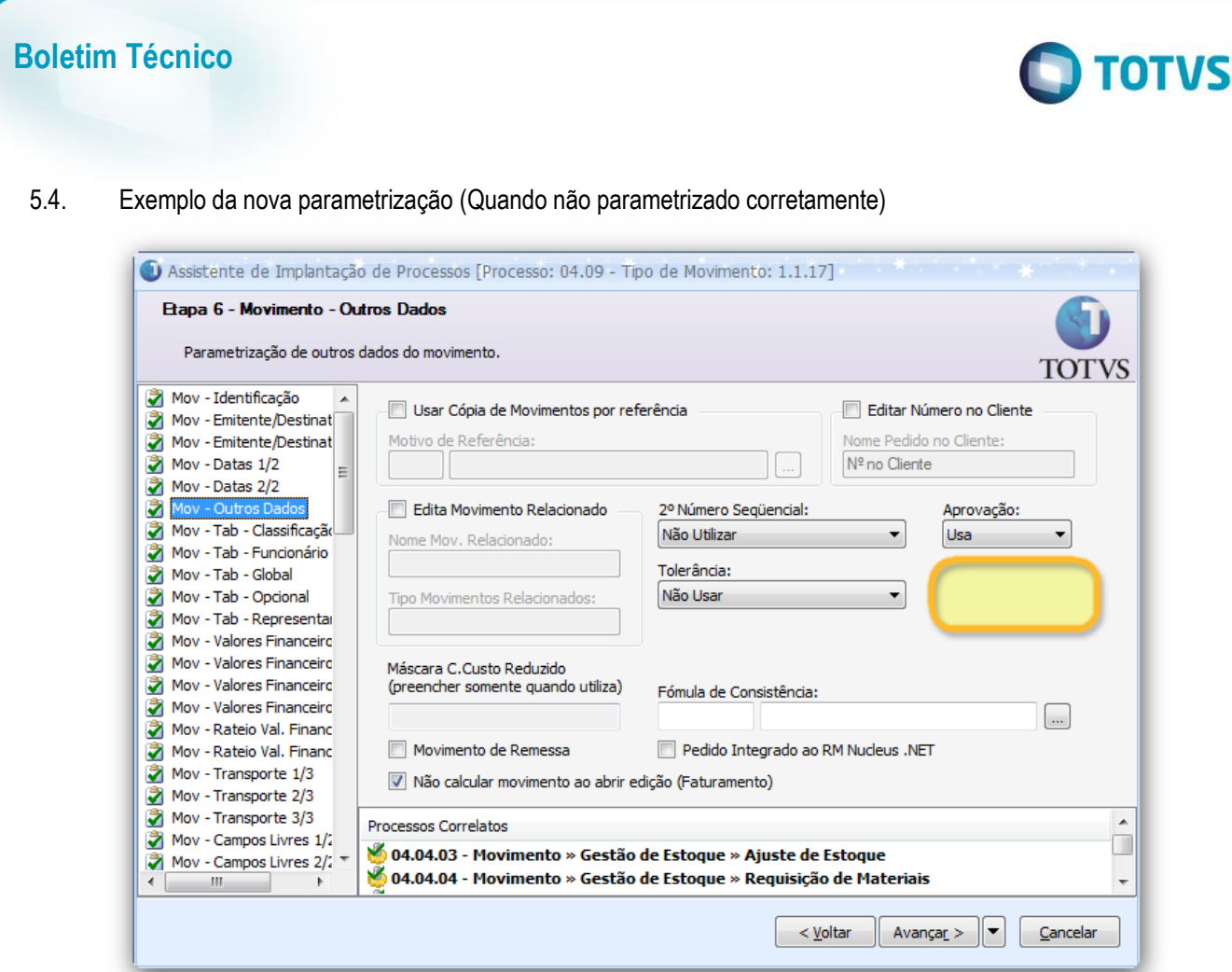

5.5. Exemplo da nova parametrização (Quando é parametrizado corretamente)

Es te documento é de populacion e a TOTVS. Todos os direitos reversãos.<sup>4</sup> Este documento é de propriacidade da TOTVS. Todos os direitos revervados.<sup>4</sup>

Este documento é de propriedade da TOTVS. Todos os direitos reservados. <sup>e</sup>

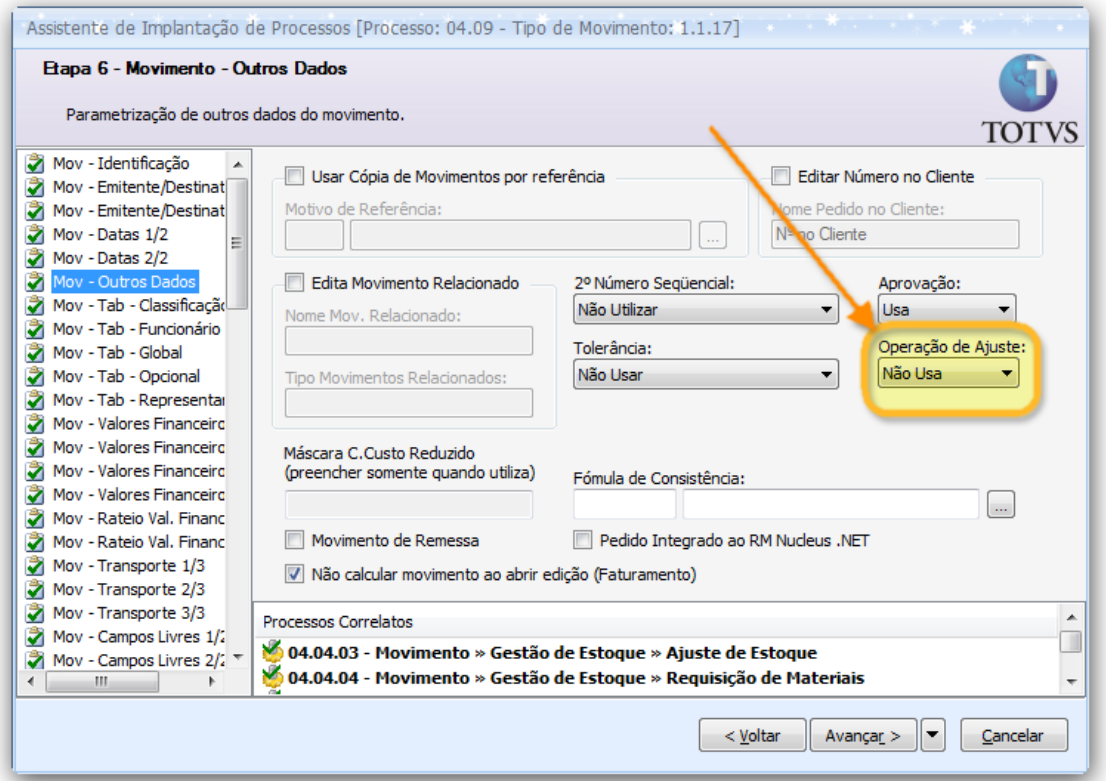

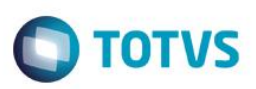

#### 5.6. Realizar os 4 cadastros corretamente

#### 5.6.1. Cadastro de Bombas

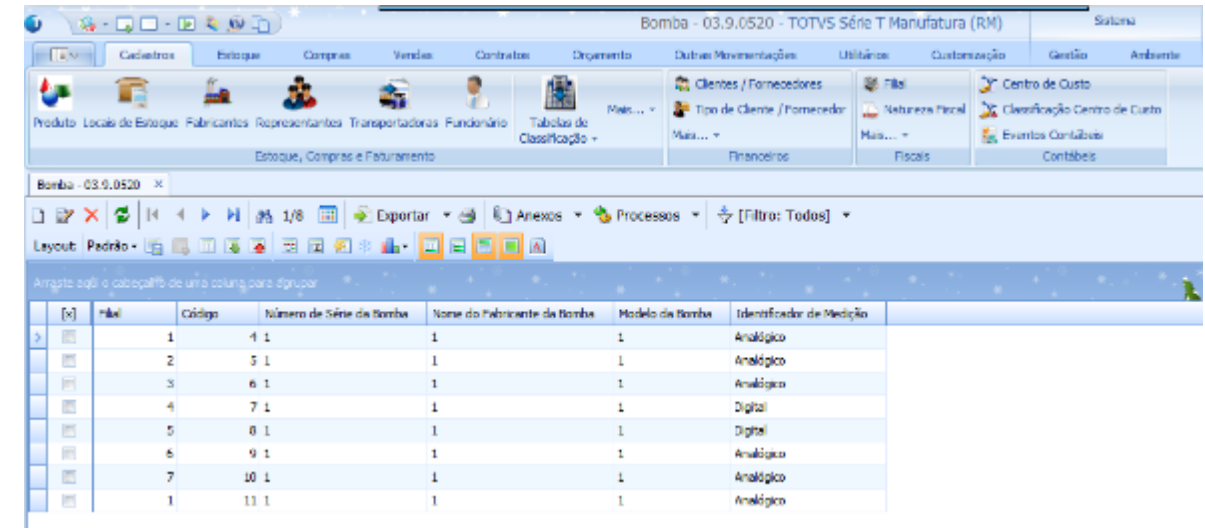

#### 5.6.2. Cadastro de Lacre de Bomba

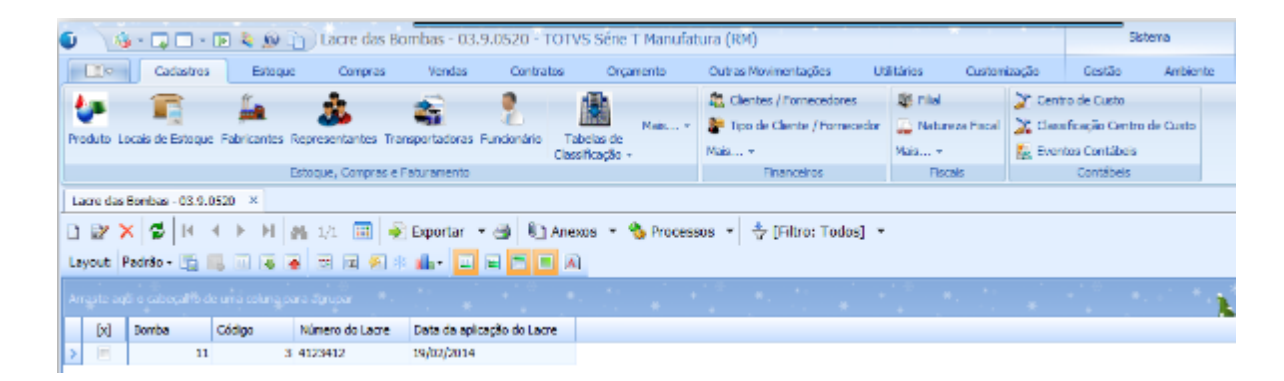

#### 5.6.3. Cadastro de Bico de Bomba

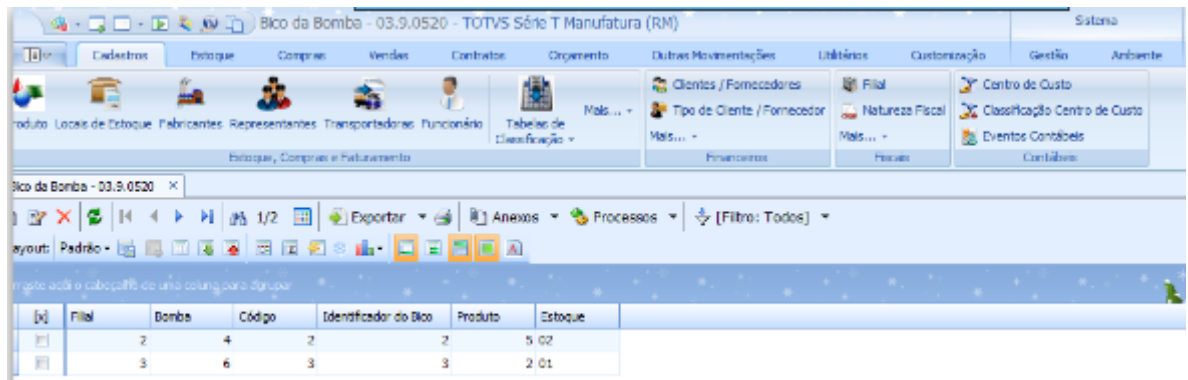

Este documento é de propriedade da TOTVS. Todos os direitos reservados. \*

Este documento è de propri edade da TOTVS. Todos os direitos reservados. <sup>e</sup>

Este documento é de propriedade da TOTVS. Todos os direitos reservados.<sup>®</sup>

#### 5.6.4. Cadastro de Volume de Vendas

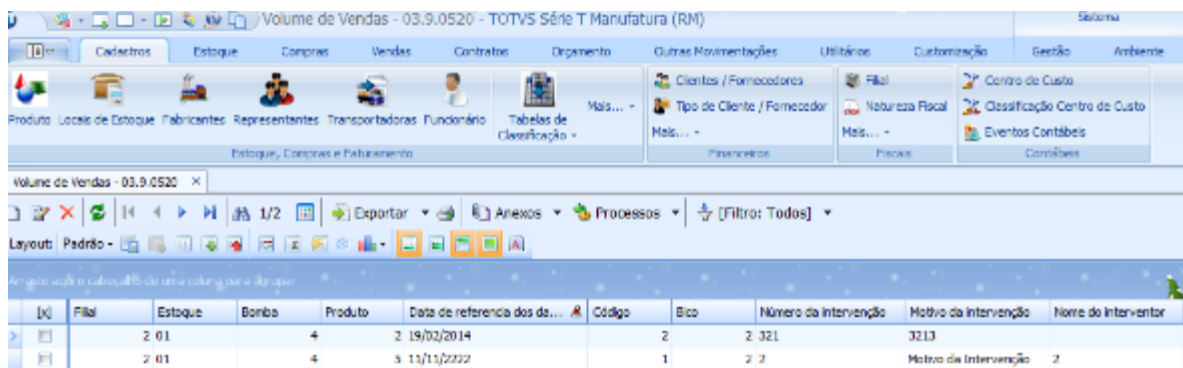

#### 5.6.5. Cadastro da Filial

 A Filial deverá ser cadastrada como sendo "Posto Varejista", essa opção deverá ser selecionada no campo Tipo de operação com combustível. Cadastro Filiais | Anexos | Dados Fiscais | "Guia" Tipo de Estabelecimento.

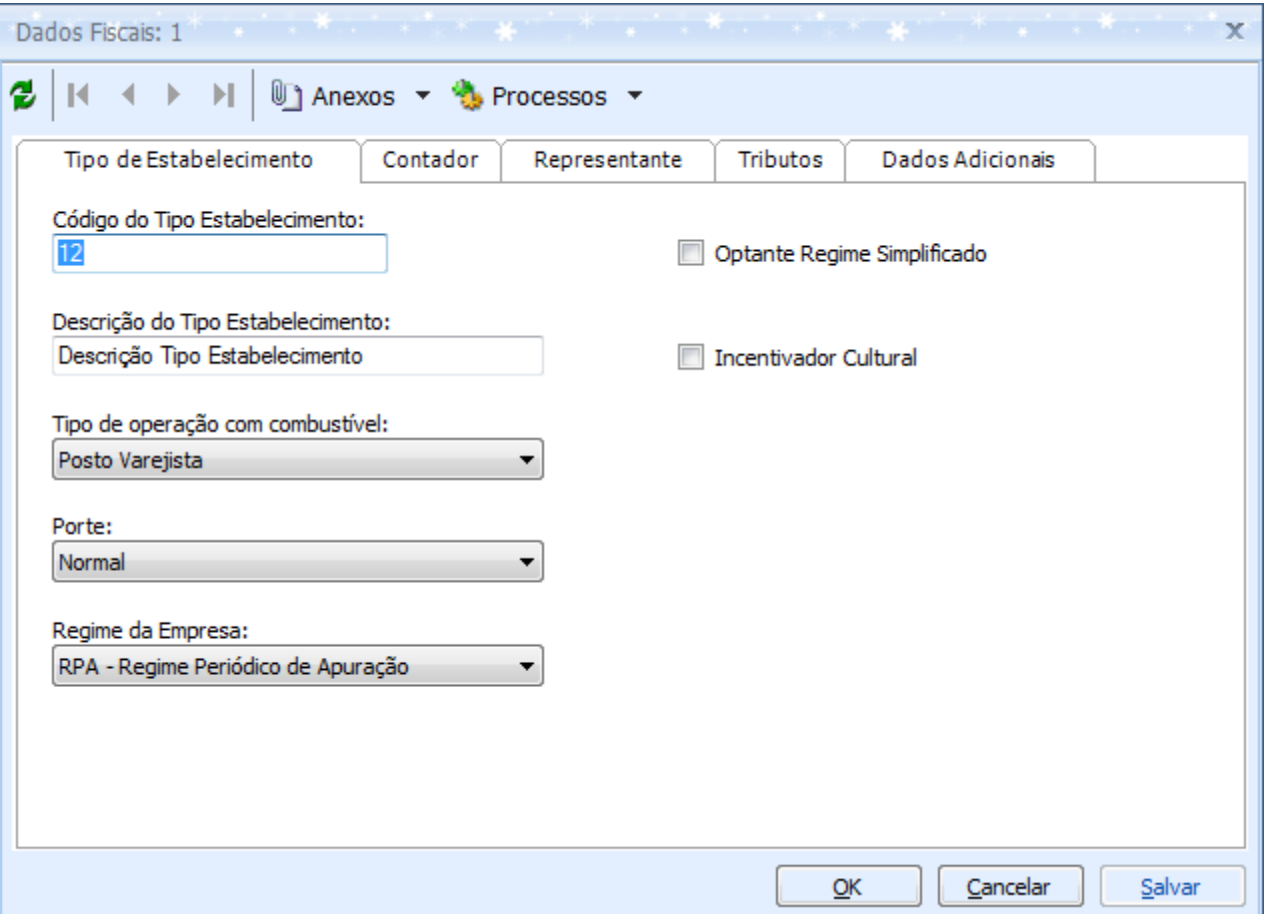

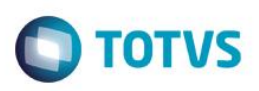

#### **1. Movimentos.**

A Movimentação de compra e Venda será realizada normalmente da mesma forma como já é feita hoje, abaixo exemplo de tais movimentos:

**Exemplo: Movimento de compra, utilizando um produto "Tipo Combustível" que foi configurado de forma** correta em: Compras | Recebimento de Materiais.

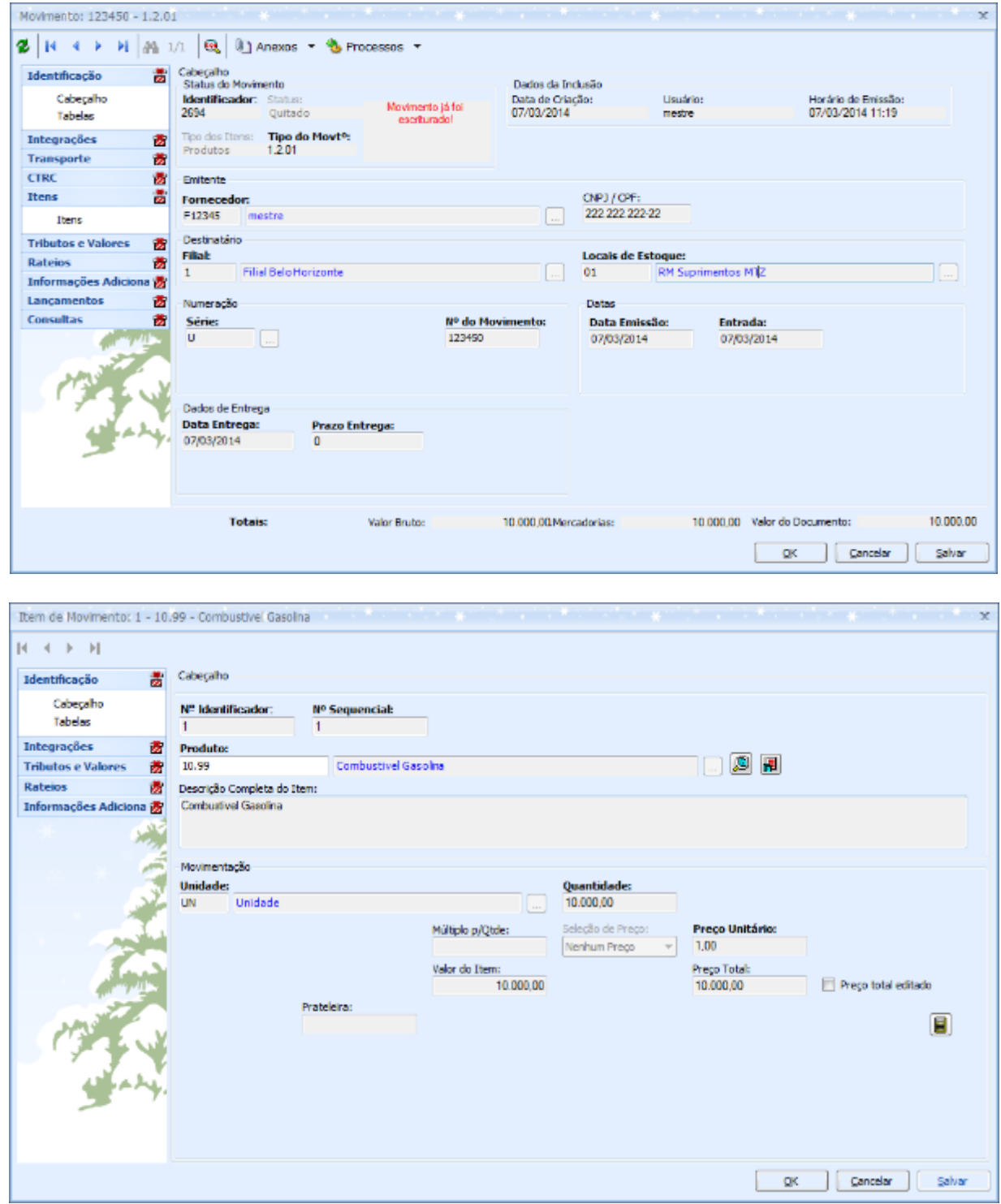

Este documento é de propil edade da TOTVS. Todos os direitos reservados.<sup>e</sup>

Este documento é de propiledade da TOTVS. Todos os direitos reservados.<sup>®</sup>

Este documento é de propriedade da TOTVS. Todos os direitos reservados.<sup>®</sup>

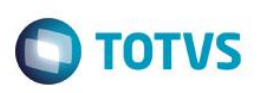

**Exemplo: Movimento de Venda, utilizando um produto "Tipo Combustível" que foi configurado de forma** correta em: Venda | Faturamento | Movimentação.

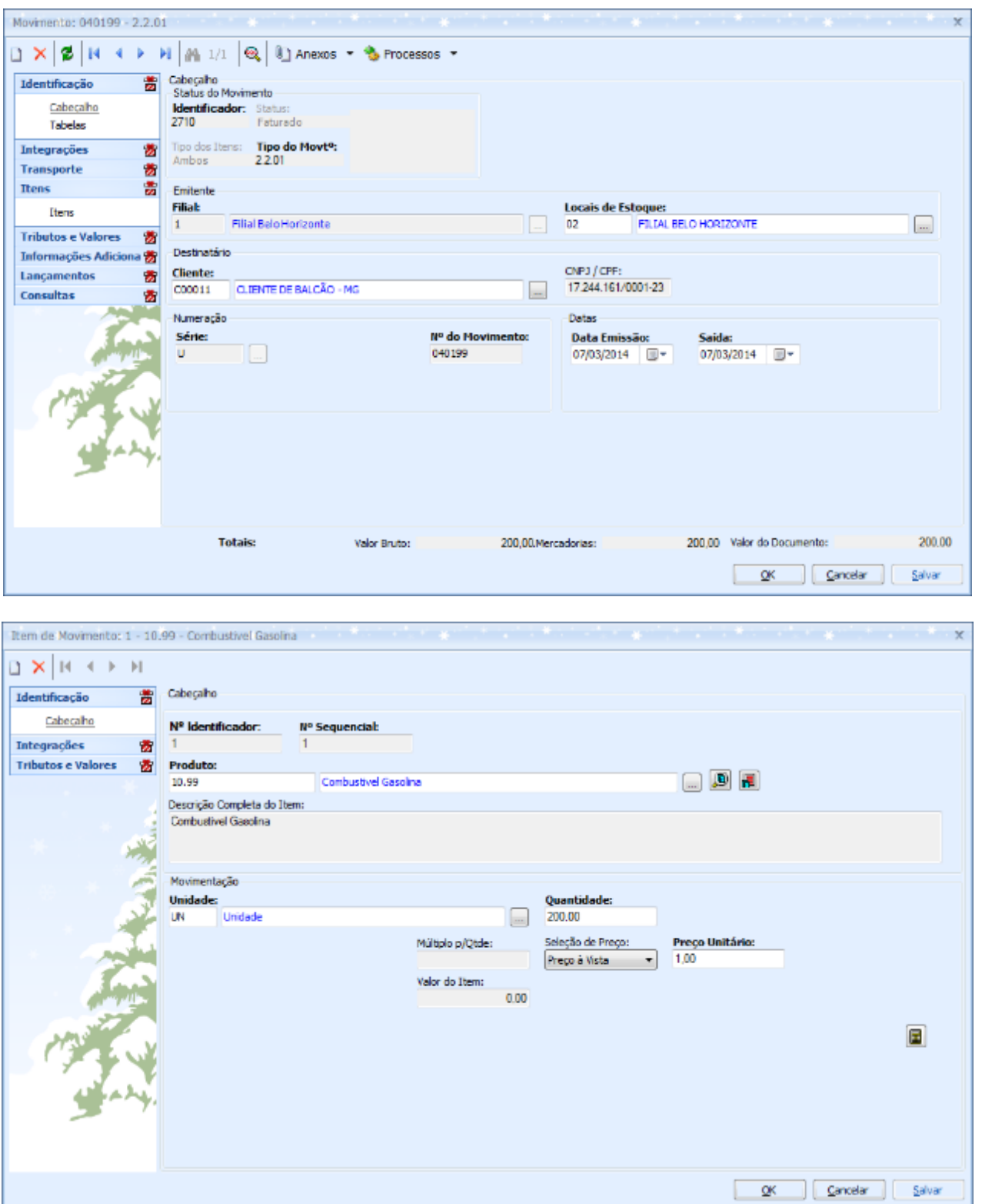

As Movimentações de ajuste de Perda e Ganho será realizada utilizando para fins de teste a Rotina de Outras Movimentações da mesma forma como já é feita hoje, vale ressaltar que o movimento escolhido poderá ser de qualquer tipo coerente com a

**O** TOTVS

movimentação, ressaltando que por ser uma movimentação de ajuste mas essas não poderão ser confundidas com COMPRA E VENDA abaixo exemplo destes movimentos:

**Exemplo: Movimento de Ganho, utilizando um produto "Tipo Combustível" que foi configurado de forma** correta em Venda em: | Faturamento | Movimentação.

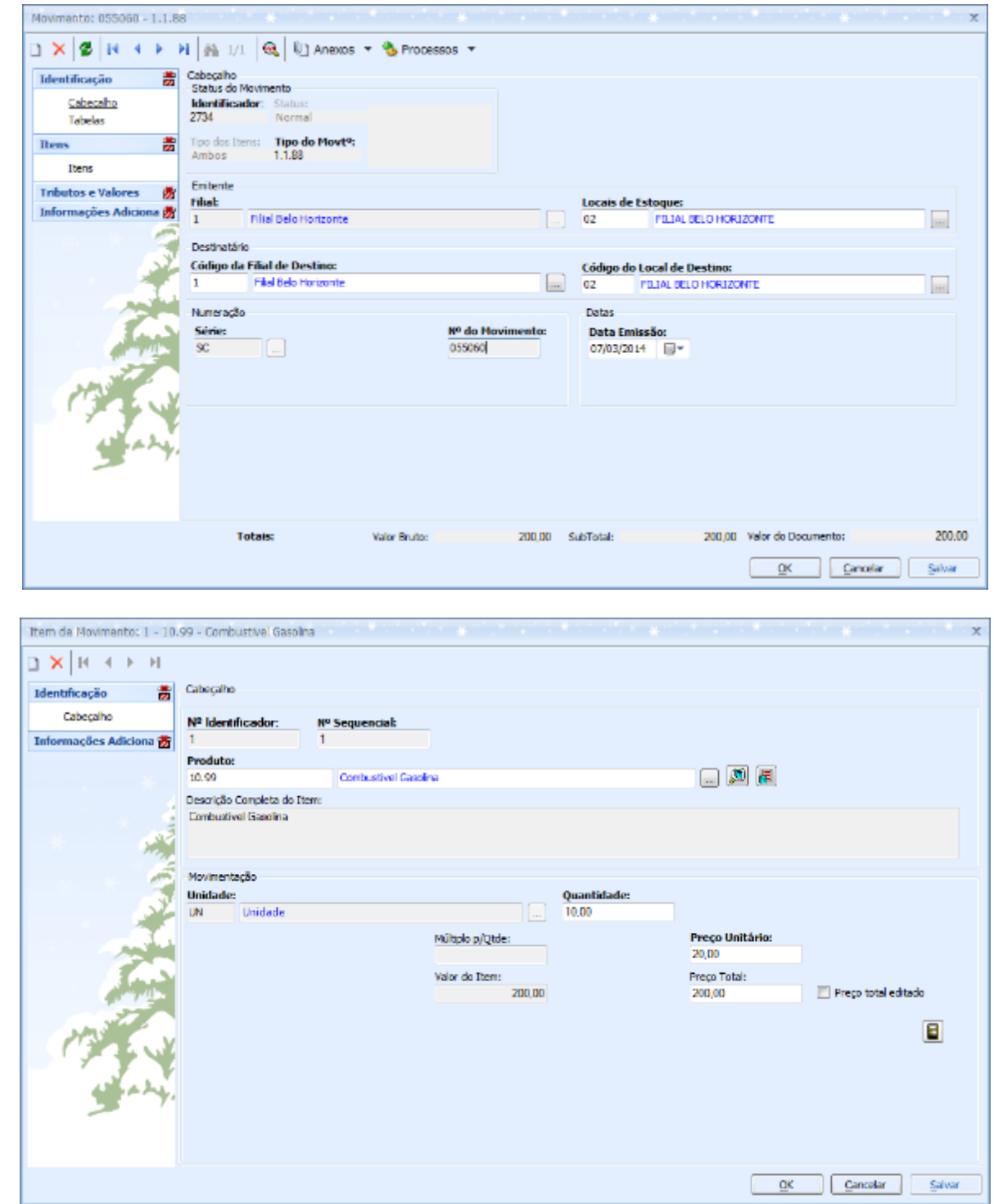

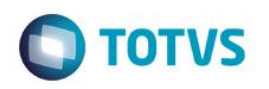

**Exemplo: Movimento de Perda, utilizando um produto "Tipo Combustível" que foi configurado de forma** correta em Venda em: | Faturamento | Movimentação.

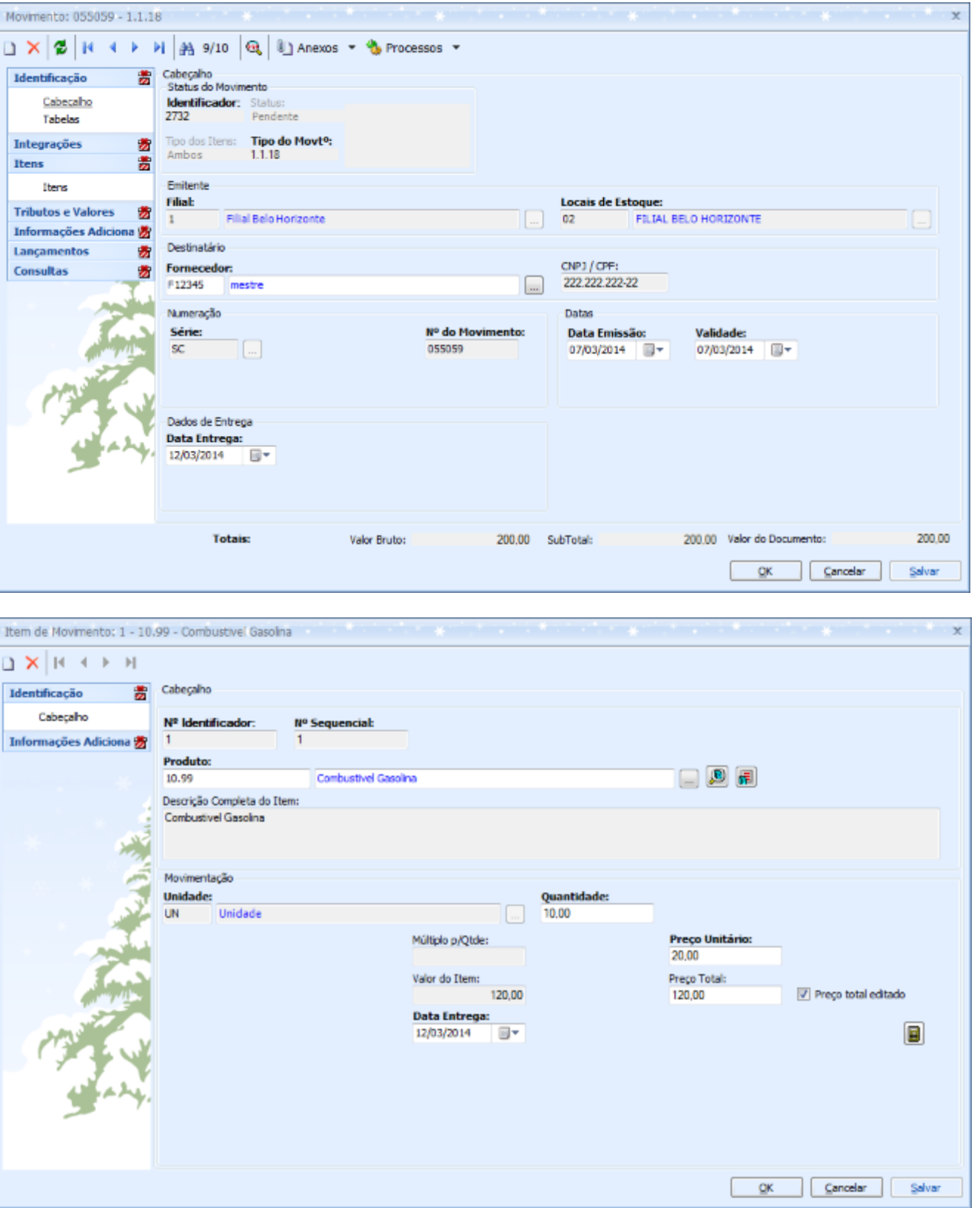

**6.** Para conferencia das movimentações Poderá ser utilizada a Ficha Física Financeira de Estoque, conforme exemplo abaixo:

**O** TOTVS

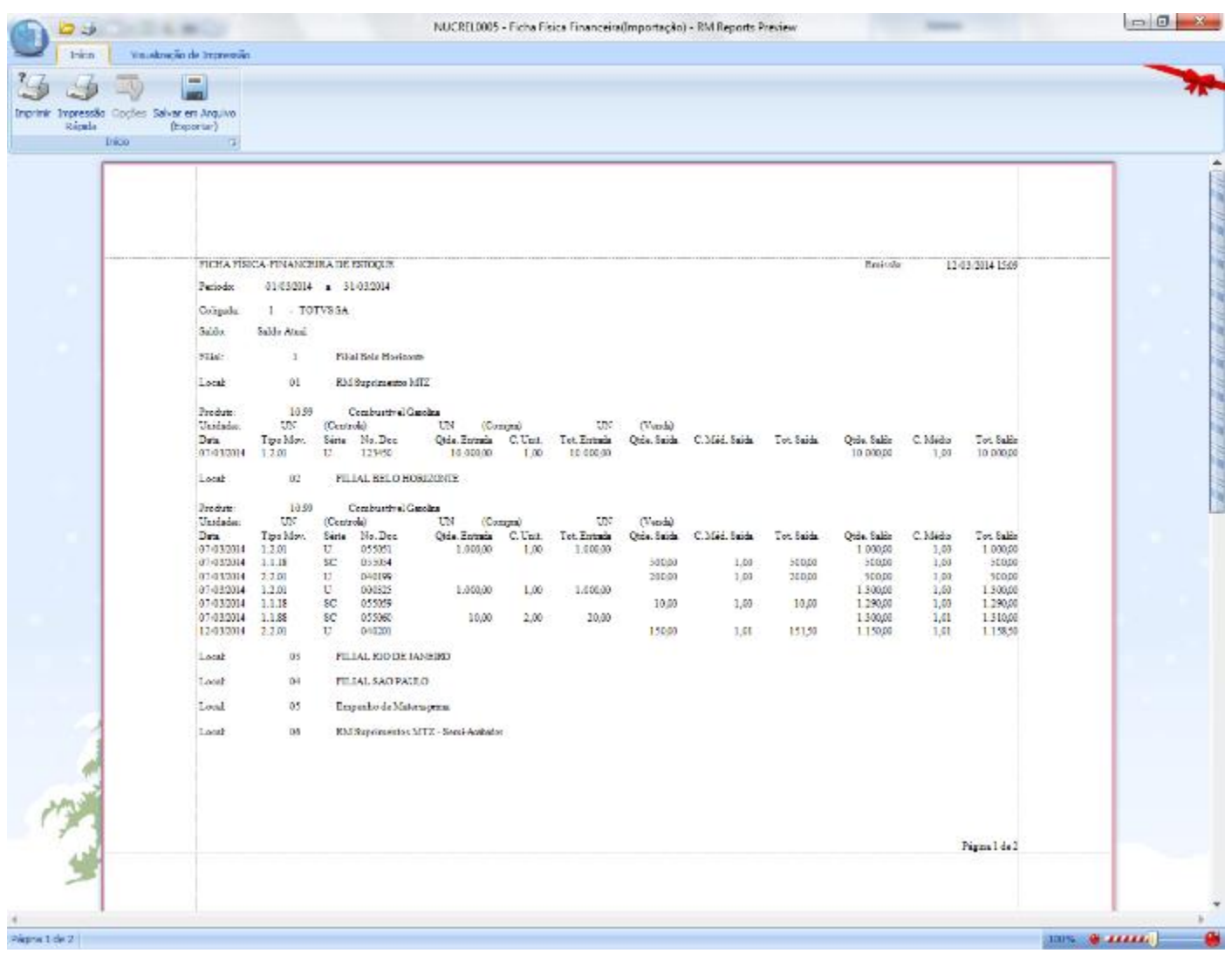

Este documento é de propil edade da TOTVS. Todos os direitos reservados. \*

Este documento é de propificable da TOTVS. Todos os direitos reservados.<sup>®</sup>

Este documento é de propriedade da TOTVS. Todos os direitos reservados.<sup>®</sup>

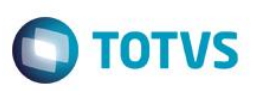

Após tudo isso o setor Fiscal estará apto a gerar o arquivo do SPED utilizando todo o agrupamento destas informações, abaixo um exemplo do arquivo SPED gerado com os novos Registros já Supracitados.

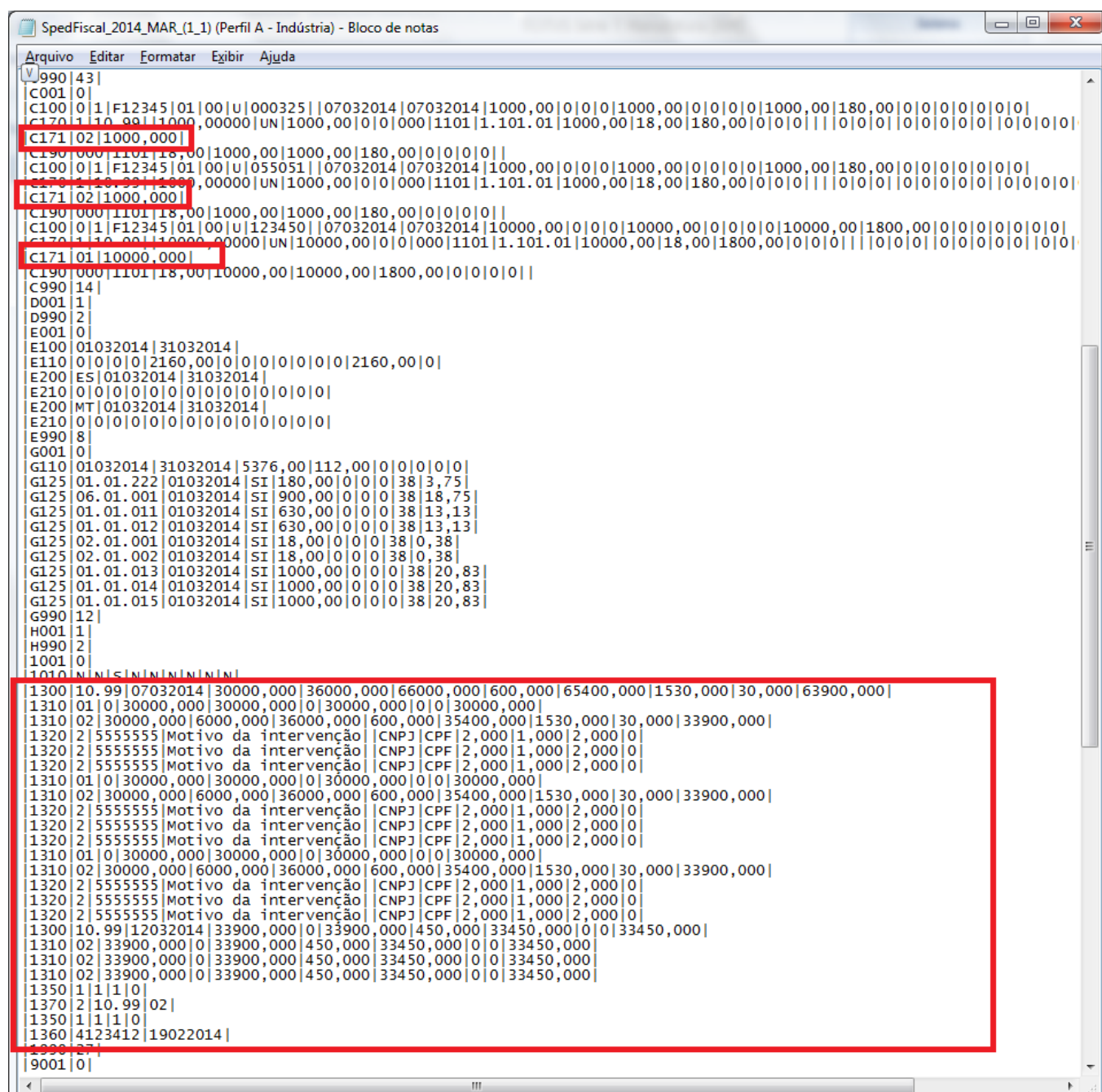

#### **Pós-Condições:**

- Conferencia das movimentações geradas;
- Conferencia dos registros gerados (Setor Fiscal);
- **Escrituração Fiscal (Setor Fiscal);**

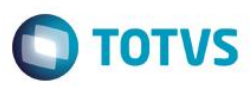

- Geração do Arquivo SPED (Setor Fiscal);
- Envio do Arquivo SPED (Setor Fiscal);
- Validação do Arquivo SPED (Setor Fiscal);

#### **Atenção**

- Uma movimentação de ajuste não pode ser confundidas com um movimento de COMPRA OU VENDA e por isso não poderá ser utilizado esses movimentos.
- As movimentações aqui feitas poderão ser originadas do PDV (Cupom Fiscal) normalmente, utilizando a impressora fiscal.

### **Informações Adicionais**

#### **Atenção**

 Ao Excluir as movimentações, todo o processo de movimentação será desfeita, inclusive no quesito estoque, exceto o processo de integração com o "TBC", esse registro não pode e não poderá ser excluído apenas consultado.

 Parâmetro no Tipo de Movimento para classificar quanto ao 'Tipo de Operação de Ajuste – Postos de Combustíveis', com as opções:

- *0 - Não usa (default)*
- *1 - Perda*
- *2 - Ganho*

ര

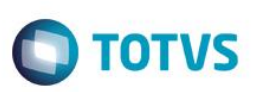

# **Informações Técnicas**

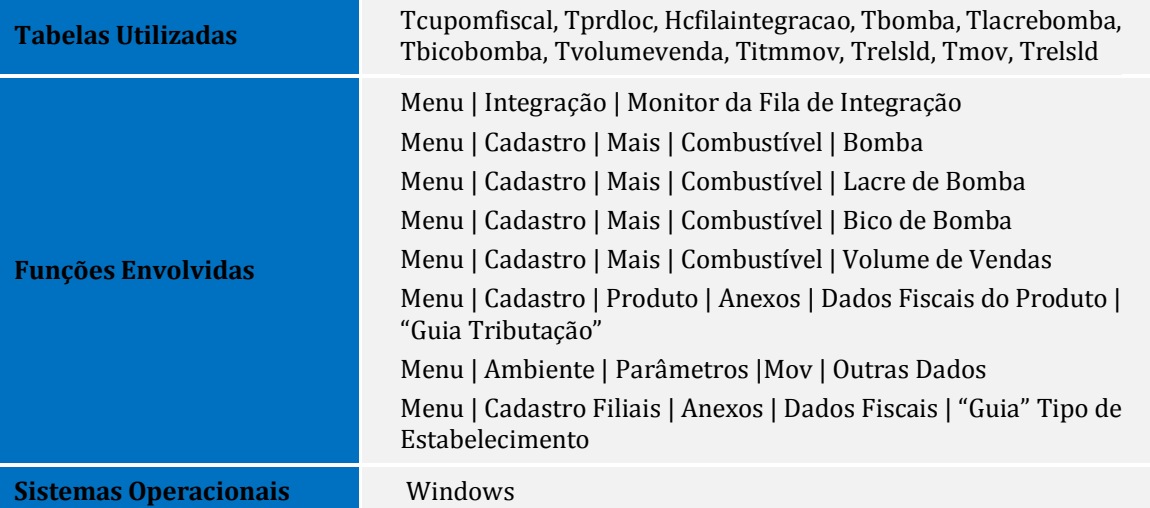